## <span id="page-0-0"></span>Introduction application web Master IMST "Système d'information et d'adchivage numérique" (IMST-SIAN)

#### Fabien Rico

[Univ. Claude Bernard Lyon 1](http://www.univ-lyon1.fr)

27 septembre 2022

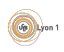

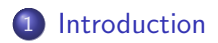

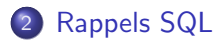

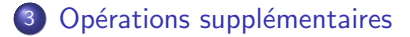

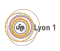

<span id="page-2-0"></span>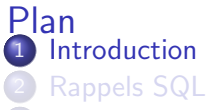

Opérations supplémentaires

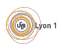

# Introduction

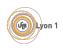

## <span id="page-4-0"></span>Rappel SQL

**SELECT** courses.id, courses.title **as** titre, courses runs.start **as** debut **FROM** courses, courses runs **WHERE** courses.id = courses runs.id course **AND** courses runs.start > '2022−01−01T00:00:00+00:00' **ORDER BY** debut **LIMIT** 0, 10;

- · Que signifie cette requète ?
- Comment interpréter chaque partie ?
- Que peut-on faire de plus?

Une table SQL est un tableau représentant des individus (les lignes) par des valeurs (en colonnes).

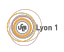

#### Partie FROM

```
...
 FROM courses, courses_runs
...
```
La partie FROM permet de générer un ensemble à partir des lignes :

- un nom de table signifie toutes lignes de la table
- o plusieurs noms de tables signifie le produit cartésiens de toutes les lignes de ces tables.

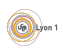

```
Partie WHERE
```

```
...
WHERE courses.id = courses_runs.id_course
 AND courses runs.start > '2022−01−01T00:00:00+00:00'
...
```
La partie WHERE permet de filtrer les élèments de l'ensemble :

- C'est une expression logique que doivent vérifier les éléments sélectionnés.
- Les conditions sur les indexes permettent de faire des *jointures*.

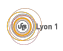

## Notion de jointure

Les jointures permettent d'associer des tables dans les bases de données relationnelles.

Par exemple une relation one to many comme les transactions effectuées par un client sont souvent représenté par un identifiant des client présent dans la table des transactions et permet de générer tous les achats avec le nom des clients.

Par exemple une relation *many to many* comme les différents cours proposés par plusieurs organisations est généralement représenté par une table de liaison (cours/organisation) dont chaque ligne contient l'identifiant d'un cours et d'une organisation.

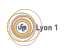

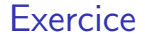

Trouver les différentes occurence de tous les cours Trouver les organisations de chaque cours

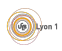

## Partie SELECT

**SELECT** courses.id, courses.title **as** titre, courses runs.start **as** debut ...

La partie SELECT permet de choisir les colonnes de la table à obtenir en leur donnant un nom.

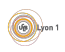

#### **Exercice**

Trouver les catégories qui sont des sujets Trouver les cours qui durent 6 semaines

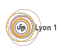

```
La partie ORDER BY
```
... **ORDER BY** debut ...

La partie ORDER BY permet de choisir l'ordre d'apparition des résultats

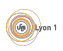

## La partie LIMIT

```
...
LIMIT 0, 10;
```
La partie LIMIT permet de paginer les résultats (obtenir une partie des résultats)

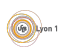

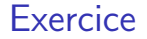

Trouver les différents débuts de chacun des cours ordonnés par date

Trouver les nom des organisation et titres des cours proposés, ordonnés par ordre alphabétique des organisations

Trouver les cours portant que la santé

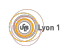

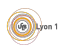

• Stocke les valeurs d'une colonne dans une structure de données efficace

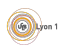

- Stocke les valeurs d'une colonne dans une structure de données efficace
- · Permet l'accès plus rapide

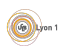

- Stocke les valeurs d'une colonne dans une structure de données efficace
- · Permet l'accès plus rapide
- Utilise de la place

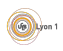

- Stocke les valeurs d'une colonne dans une structure de données efficace
- **•** Permet l'accès plus rapide
- Utilise de la place
- · Difficile à utiliser dans une base répartie

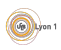

- Stocke les valeurs d'une colonne dans une structure de donn´ees efficace
- · Permet l'accès plus rapide
- Utilise de la place
- · Difficile à utiliser dans une base répartie

Les indexes sont un moyen d'optimiser les recherches les plus courante.

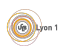

#### Traitement sur les chaines

Pour faire des requetes, on peut modifier les chaines, utiliser des wildcard. . .

Par exemple en mysql

- **ELIKE pour tester la similarité d'une chaine sans la casse et en utilisant** des caractère générique
	- ittle LIKE '%social%' : le titre contient le mot social (% est remplacé par n'importe quoi)
	- ititle LIKE '%exp\_riment%' : le titre contient  $\ll$  experiment  $\gg$  ou « expériment  $\geq 0$  est remplacé par n'importe quel carractère)
- SOUND LIKE OU SOUNDEX : permet de rechercher un mot de manière phonétique (basé sur l'anglais)
- REGEXP utilisation d'expressions régulières

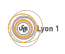

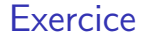

#### Trouver les cours dont le titre contient mathématique

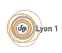

## <span id="page-22-0"></span>GROUP BY

Il est possible de regrouper les résultats selon la valeurs d'une colonne. En ajoutant à la requete :

... GROUP BY nom de colonne

Sur le groupe, on peut faire des opérations d'agrégation sur les valeurs :

- o avg : la moyenne
- $\bullet$  MIN, MAX
- **COUNT**
- **•** SUM
- GROUP CONCAT

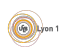

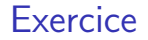

Donner la dernière occurence de chacun des cours et leur nombre de répétitions

Donner le nombre de cours de chaque organisation

Trouver les 3 sujets les plus utilisés

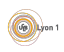

## Filtres sur les groupe HAVING

Il est possible d'ajouter des filtres sur les groupes via un nouveau mot clef Having

 $\ldots$  GROUP BY  $\ldots$ HAVING valeuragregee operateur valeur

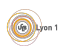

<span id="page-25-0"></span>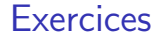

Donner les Organisations qui proposent plus de 15 cours

Trouver les mots clefs des cours de chaques organisations dont l'un des mots clef est  $\ll$  santé  $\gg$ 

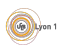